# Xenoblade Chronicles 3D

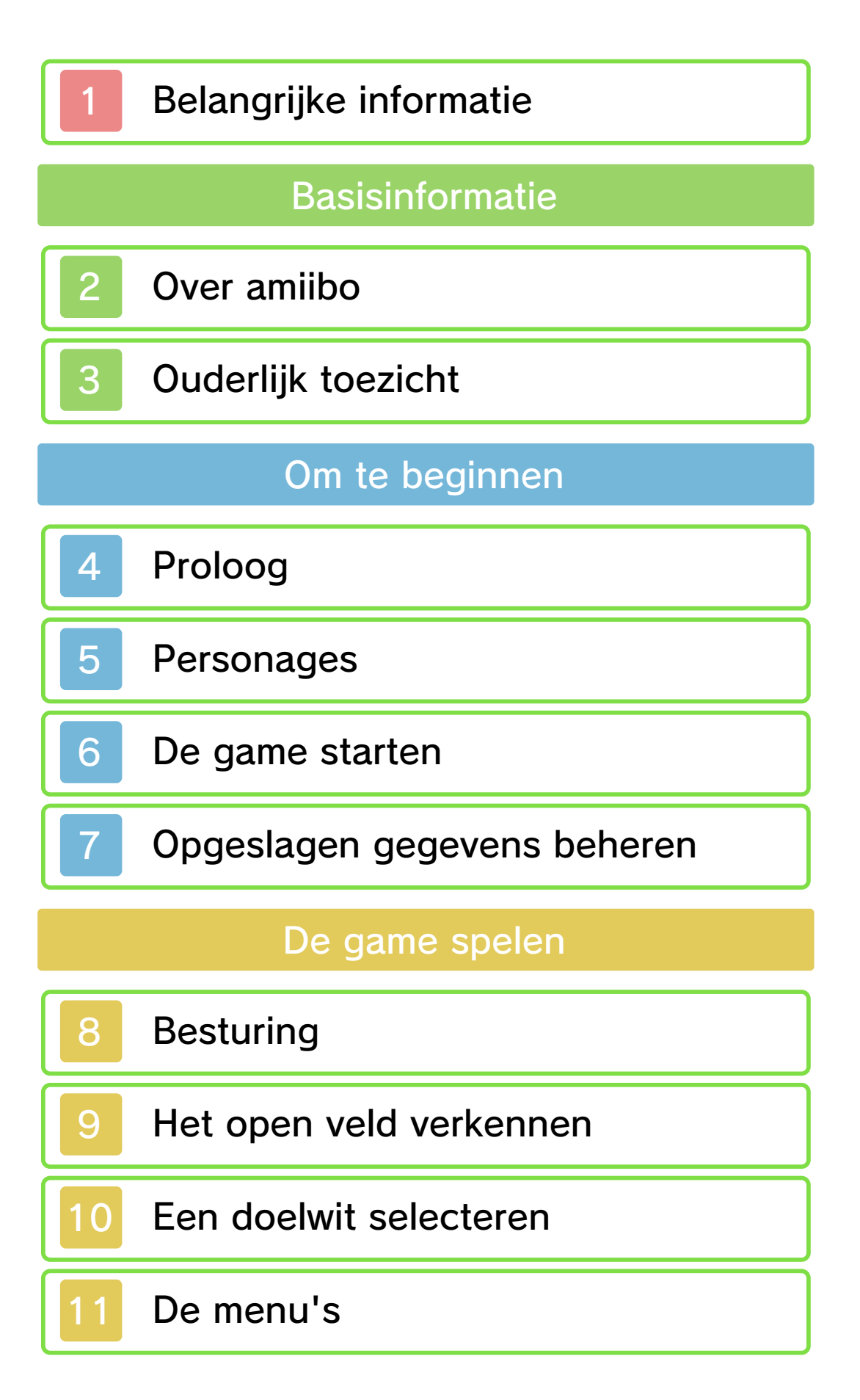

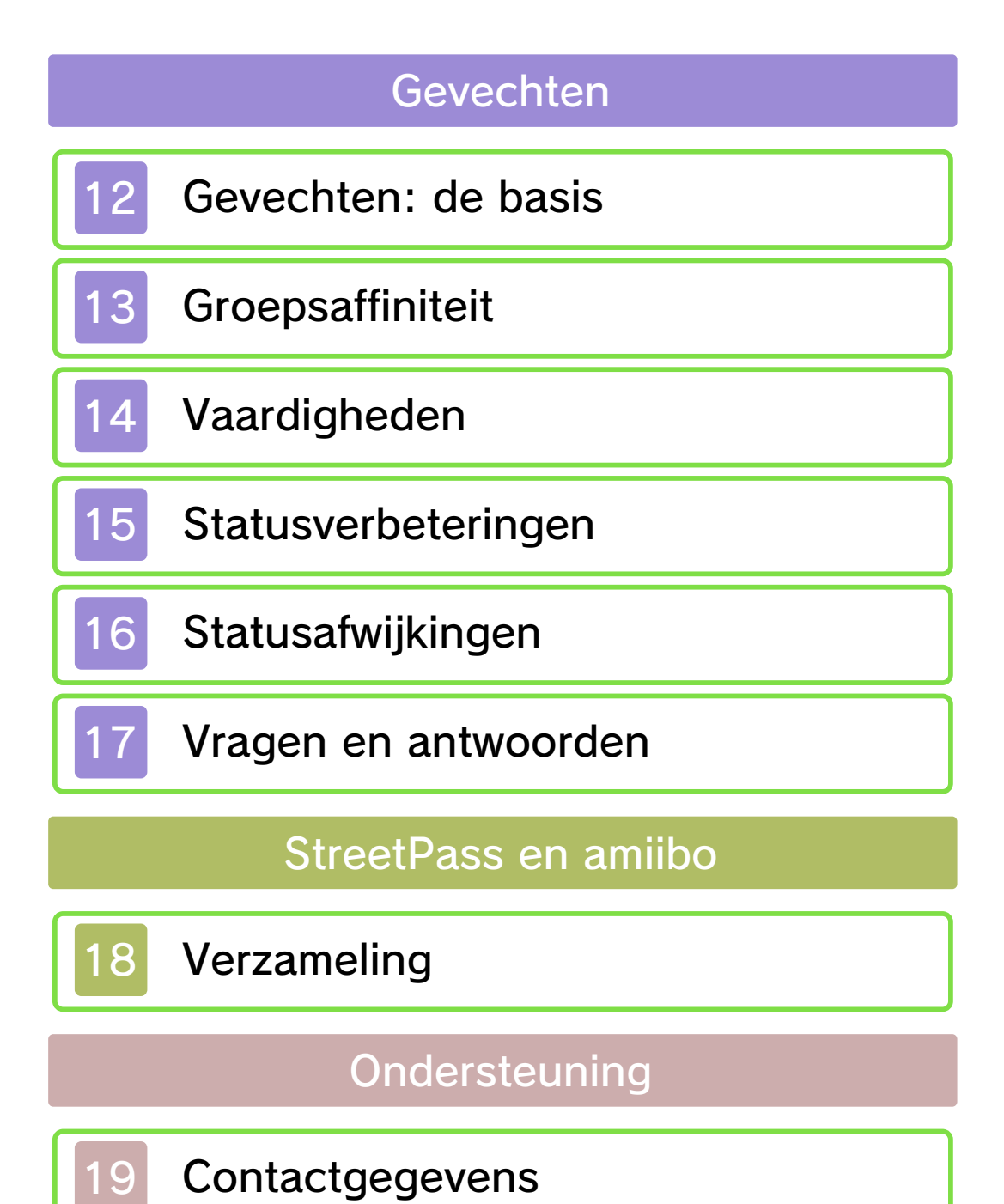

## Belangrijke informatie

Lees deze handleiding zorgvuldig door voordat je deze software gebruikt. Als kinderen deze software gebruiken, dient een ouder of voogd deze handleiding zorgvuldig te lezen en aan hen uit te leggen.

 $\blacklozenge$  Tenzij anders vermeld, heeft elke verwij zing in deze handleiding naar "Nintendo 3DS" of "New Nintendo 3DS" in deze handleiding betrekking op de New Nintendo 3DS™-/New Nintendo 3DS XL-systemen.

◆ Deze software kan alleen worden gebruikt op een New Nintendo 3DS-/3DS XL-systeem.

A BELANGRIJK

Belangrij ke informatie over je gezondheid en veiligheid vind je in de applicatie Gezondheids- en veiligheidsinformatie in het HOMEmenu.

Lees ook de Nintendo 3DShandleiding, in het bij zonder het hoofdstuk "Gezondheids- en veiligheidsinformatie", zorgvuldig door voordat je Nintendo 3DSsoftware gebruikt.

#### **Taalkeuze**

De taal in de software is afhankelijk van de taal die is ingesteld voor het systeem. De software ondersteunt vijf verschillende talen: Engels,

Duits, Frans, Spaans en Italiaans. Als een van deze talen is ingesteld voor het Nintendo 3DS-systeem, wordt die automatisch gebruikt in de software. Als voor het Nintendo 3DS-systeem een andere taal is ingesteld, wordt in de software Engels als taal gebruikt. Lees de elektronische handleiding van de systeeminstellingen voor meer informatie over het instellen van de taal.

#### Leeftijdsclassificatie

Informatie over leeftijdsclassificatie voor deze en andere software vind je op de website van het in jouw regio gebruikte classificatiesysteem.

www.pegi.info PEGI (Europa):

USK (Duitsland): www.usk.de

Classification Operations Branch (Australië): www.classification.gov.au

OFLC (Nieuw-Zeeland): www.classificationoffice.govt.nz

Rusland: minsvyaz.ru/ru/doc/index.php?id\_4=883

#### Belangrijke informatie

Deze software (inclusief alle bijbehorende digitale content of documentatie die je downloadt of gebruikt) wordt door Nintendo

uitsluitend gelicenseerd voor persoonlijk en niet-commercieel gebruik op je Nintendo 3DSsysteem. Jouw gebruik van netwerkdiensten voor deze software is onderhevig aan de gebruikersovereenkomst voor Nintendo 3DS-diensten en het privacybeleid, waarin ook de Nintendo 3DS-gedragscode inbegrepen is.

Ongeoorloofde reproductie of ongeoorloofd gebruik is niet toegestaan.

Deze software is beveiligd tegen kopiëren om de reproductie en het kopiëren van content te verhinderen.

Je Nintendo 3DS-systeem en de software zijn niet ontworpen voor gebruik met bestaande of toekomstige ongeoorloofde technische wij zigingen van de hardware of software, of gebruik in combinatie met ongeoorloofde apparatuur.

Nadat het Nintendo 3DS-systeem of de software is bijgewerkt, kunnen bestaande of toekomstige ongeoorloofde technische wij zigingen van de hardware of software op je Nintendo 3DSsysteem, of het gebruik van ongeoorloofde apparatuur met je Nintendo 3DS-systeem, tot gevolg hebben dat je Nintendo 3DSsysteem permanent ophoudt te

functioneren. Content die terug te voeren is op ongeoorloofde technische wij zigingen van de hardware of software op je Nintendo 3DS-systeem, kan worden verwijderd.

Deze software, de handleiding en andere teksten bij deze software worden beschermd door nationale en internationale wetgeving voor intellectuele eigendommen.

© 2010-2015 Nintendo Co., Ltd. / MONOLITHSOFT

Trademarks are property of their respective owners. Nintendo 3DS is a trademark of Nintendo.

KTR-P-CAFP-00

## Over amiibo

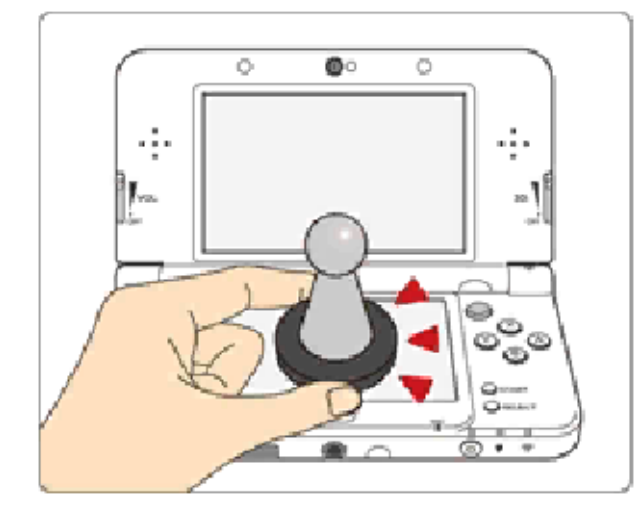

Deze software ondersteunt : amiibo: Je kunt compatibele amiibo™-accessoires gebruiken door ze tegen het touchscreen van een New Nintendo 3DS-/3DS XL-systeem aan te houden.

Je amiibo zijn er niet alleen voor de sier. Je kunt NFC ('near field communication', communicatie met de directe omgeving) gebruiken om je amiibo te verbinden met compatibele software, zodat je met ze kunt spelen in de game. Ga voor meer informatie naar: http://amiibo.nintendo.eu/

- $\triangle$  Een amiibo kan door meerdere ondersteunde softwaretitels worden gelezen.
- $\blacklozenge$  Als de gegevens op je amiibo zijn beschadigd en niet kunnen worden hersteld, kun je je amiibo formatteren via amiibo -INSTELLINGEN onder **d**e in het HOME-menu.

# BELANGRIJK

Het systeem herkent je amiibo al wanneer je het touchscreen er zachtjes mee aanraakt. Druk de amiibo niet hard tegen het scherm en sleep hem er ook niet met veel kracht overheen.

# Ouderlijk toezicht

Je kunt bepaalde functies van deze software beperken via de onderstaande instellingen in het ouderlijk toezicht.

♦ Lees de Nintendo 3DShandleiding voor meer informatie over het ouderlijk toezicht.

● StreetPass Beperkt het verdienen van tombolamunten (zie pag. 18) via StreetPass™.

Dit is een verhaal uit een andere dimensie, een andere tijd. Een verhaal uit een van vele andere universums. In deze wereld bestond enkel een grenzeloze, kalme zee en een oneindig hemeldek.

Op een dag veranderde deze wereld.

De Bionis en Mechonis, twee reusachtige titanen, verschenen plotseling in deze wereld. Ze waren in een onderlinge strijd om hun bestaan verwikkeld. Het kletteren van hun enorme zwaarden echode over het water en de lucht trilde ervan. Zo ging het tot beide titanen elkaar met al hun kracht de genadeklap gaven, en toen was alles doodstil.

Er zijn millennia verstreken.

De Homs, een mensenras dat op de resten van de Bionis woont, moesten vechten voor hun voortbestaan. De plotselinge invasie kwam van de Mechonis.

Hun vijanden waren de Mechon, een niet te stoppen leger van robots van glanzend staal. De onbevreesde Mechon bleven maar komen en leken vastberaden om alle Homs uit te roeien: mannen, vrouwen en kinderen.

Maar de Homs gaven zich niet zomaar gewonnen.

Zij bezaten namelijk de Monado, een

legendarisch zwaard dat millennia eerder een eind had gemaakt aan de Mechonis.

De held van de Homs, Dunban, rende over het slagveld met de Monado in zijn hand en verwoestte eigenhandig hele Mechon-bataljons. Maar zelfs Dunban kwam niet ongeschonden uit de strijd, want de oneindige energie van de Monado verteerde hem langzaam. Toen Dunban bemerkte dat zijn lichaam het ging begeven, deed hij nog één laatste poging de strijd te beslissen. De Monado trof doel en veroorzaakte een golf van licht die alle Mechon die erdoor werden geraakt, vernietigde.

Een jaar is verstreken sinds deze overwinning van de Homs. Nu staat een nieuwe legende op het punt zich te ontvouwen.

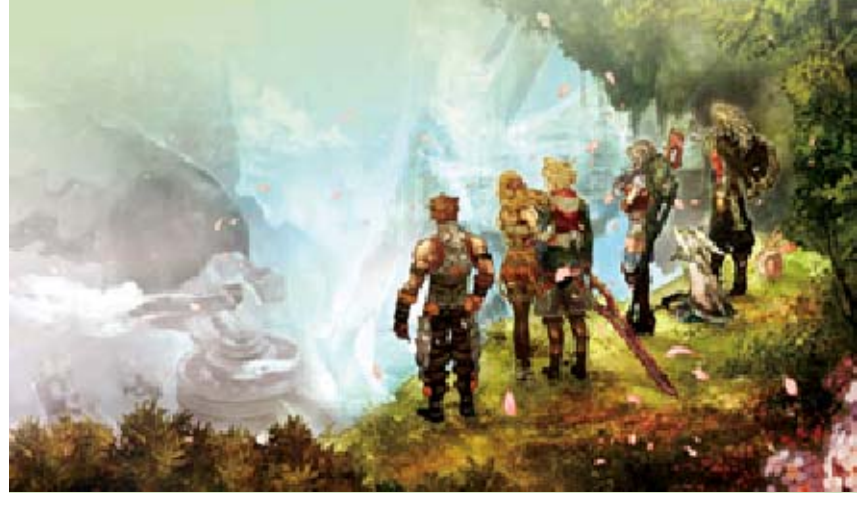

#### 5 Personages

#### Shulk

1,71 m Lengte: 18 Leeftijd: te nemen. om wraak op ze aangevallen, hebben geboortestad vinden die zijn de Mechon te met Reyn om gaat op pad leergierig is. Hij jongen die zeer Een knappe

1,90 m Lengte: 18 Leeftijd: brein. intuïtie dan zijn volgt meer zijn onstuimig. Hij beetje maar soms een en vriendelijk, is optimistisch bevriend is. Hij jeugd met hem sinds Shulks Colony 9, die al Force van de Defence Een soldaat uit Reyn

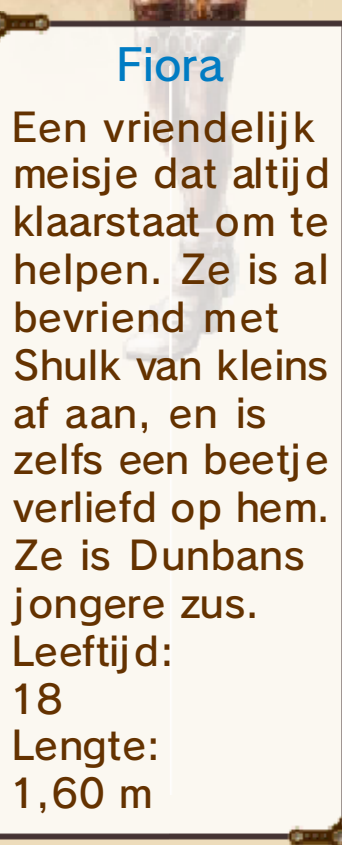

#### Dunban

1,80 m Lengte: 30 Leeftijd: het herstellen. nog steeds aan geleden en is strijd een jaar beslissende gewond in de raakte zwaarde Monado. Hij versloeg met talloze Mechon Homs die held van de De gevierde

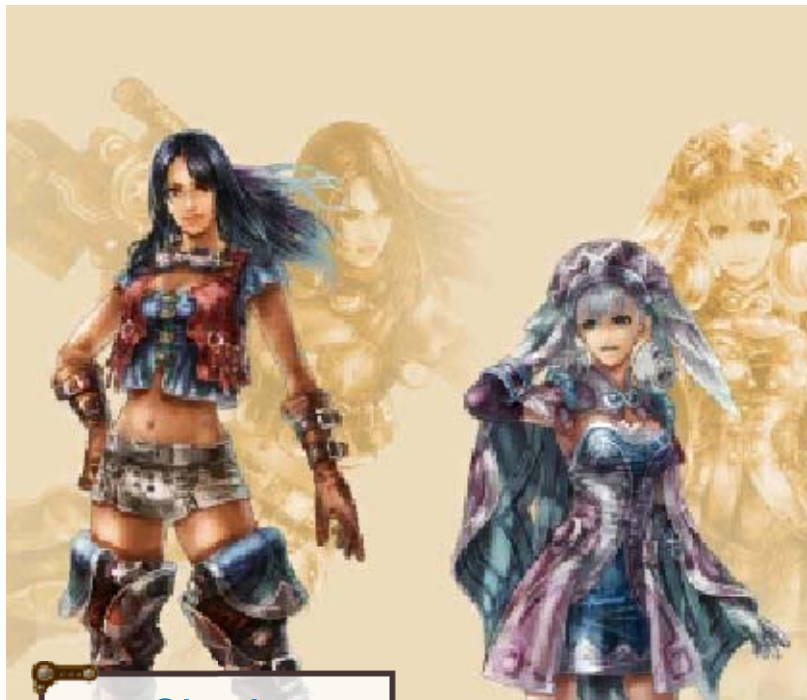

1,68 m Lengte: 21 Leeftijd: schutter. uitmuntende een Daarnaast is ze streng. maar ook heel dapper, Colony 6. Ze is Force van de Defence Een hospik uit **Sharla** 

1,56 m Lengte: onbekend Leeftijd: naard. ongeëvekrachten haar ethergevechten zij n Bionis woont. In hoofd van de volk dat op het High Entia, een familie van de keizerlijke Dochter uit de **Melia** 

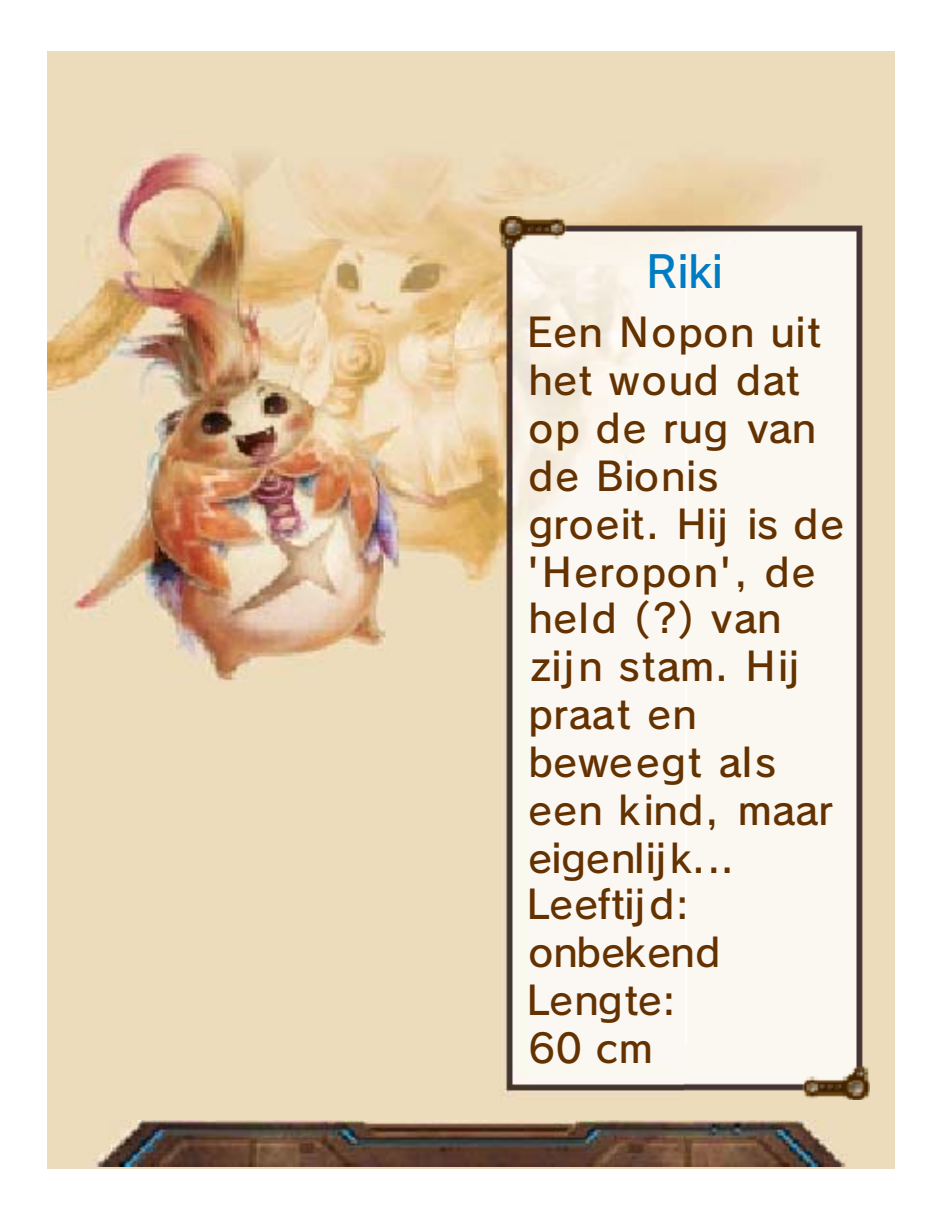

Selecteer een optie met  $\frac{m}{2}$  en druk op  $\circledA$  om je keuze te bevestigen.

New Game (nieu w **Q**) avontuur)

Begin een nieuw avontuur.

**Q** Continue (verdergaan)

Speel verder met een eerder opgeslagen avontuur.

**O** Options (opties)

Pas de instellingen aan voor een nieuw avontuur.

 $\blacklozenge$  Om de instellingen van een avontuur te wijzigen terwijl je speelt, kies je (systeem) in het menu.

**Collection** (verzameling)

Verdien tombolamunten en gebruik die vervolgens in een soort tombola (zie pag. 18) om nieuwe personagemodellen en muziek te verzamelen.

Manual (handleiding)

Ga naar deze elektronische handleiding.

## 7 Opgeslagen gegevens beheren

# **O**<sub>c</sub> Opslaan

Kies **Gegene (opslaan)** onder

 (systeem) in het menu om je voortgang op te slaan.

- ♦ Je kunt maximaal drie opgeslagen bestanden hebben.
- ♦ Je kunt op bepaalde locaties in de game niet opslaan.

**A** Laden

Kies **et** (laden) onder (systeem) in het menu om een eerder opgeslagen avontuur te laden.

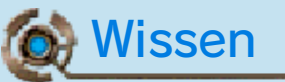

Selecteer de gegevens die je wilt wissen, en druk op <mark>ZR</mark>. Je kunt ook **A+®+⊗+** $\circ$  ingedrukt houden terwijl de game opstart (nadat het Nintendo 3DS-logo verdwijnt en voordat het titelscherm verschijnt) om alle opgeslagen gegevens te wissen.

 $\blacklozenge$  Wees voorzichtig met het wissen van gegevens, want gegevens die gewist zijn, kunnen niet worden teruggehaald.

Zet het systeem niet uit, start het niet opnieuw op en verwijder de Game Card/SDkaart niet terwijl je gegevens opslaat, en zorg dat er geen vuil in de aansluitingen komt. Hierdoor kunnen gegevens verloren gaan. Gebruik geen externe accessoires of software om je opgeslagen gegevens te modificeren. Dit kan ertoe leiden dat je niet verder kunt komen in de game of opgeslagen gegevens verliest. Elke modificatie is blij vend, dus wees voorzichtig.

# 8 Besturing

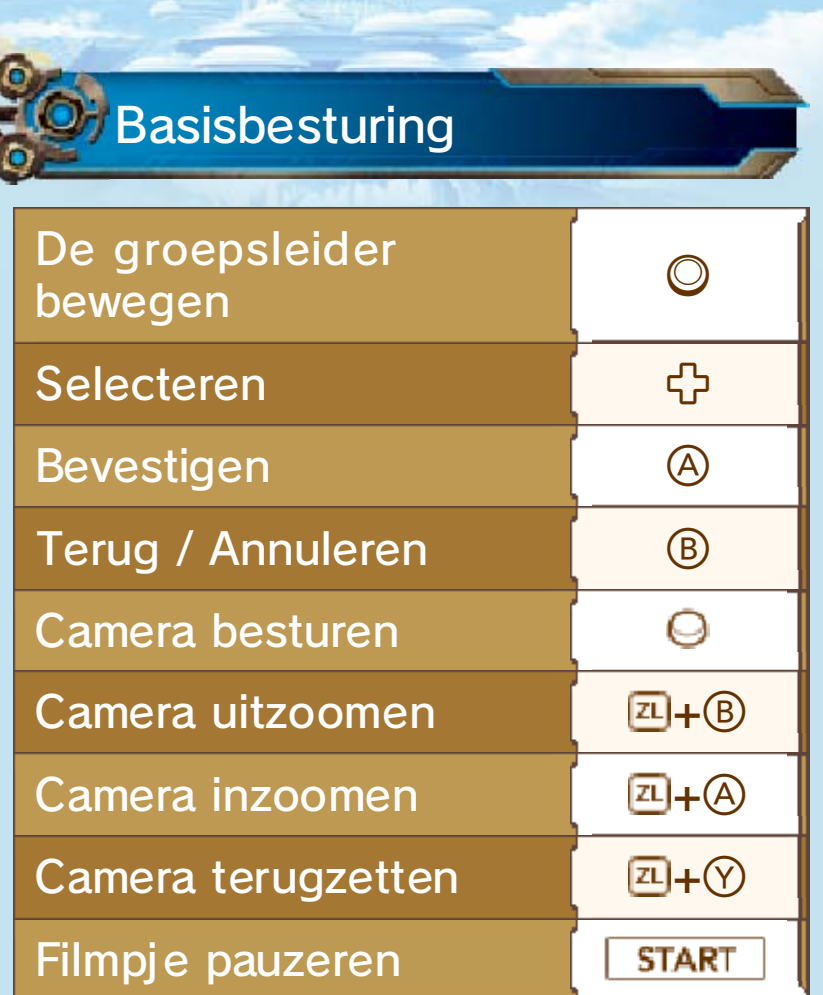

Besturing in het ope veld n

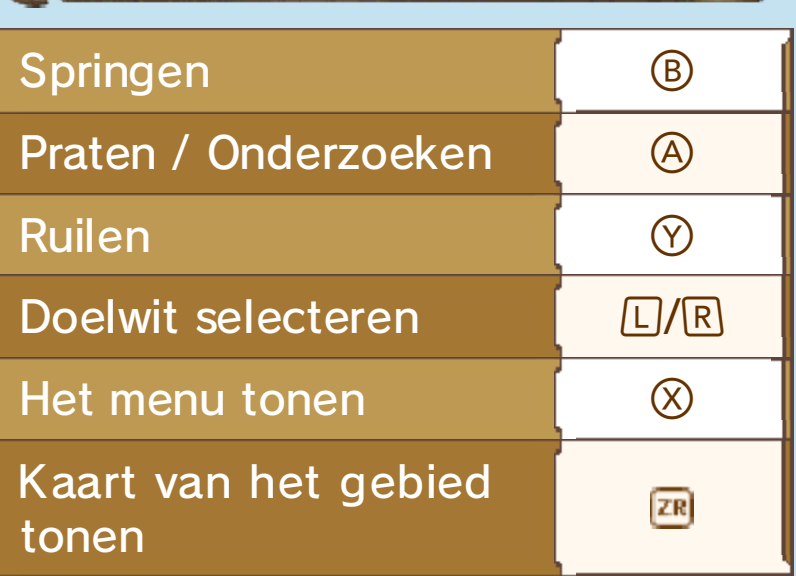

z

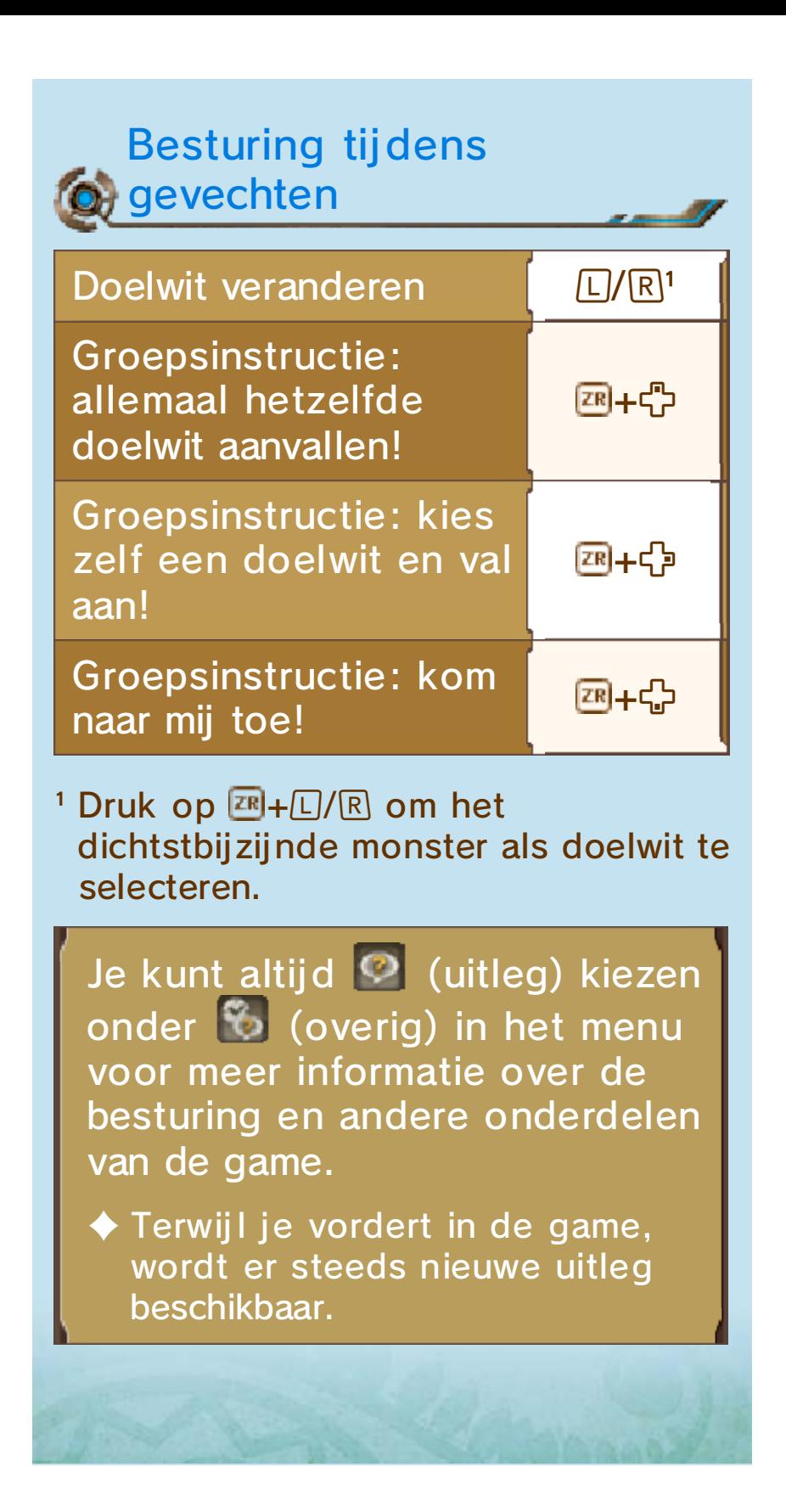

## 9 Het open veld verkennen

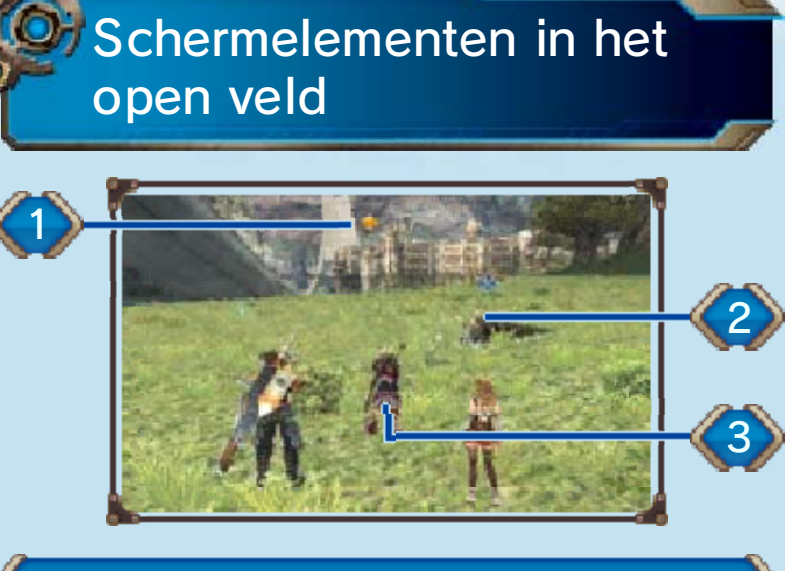

1. Pijl

Als je bestemming zich in hetzelfde gebied als jij bevindt, wijst deze pijl in de richting van de bestemming en toont tegelijk de afstand.

♦ Soms kunnen de volgende pictogrammen in beeld verschijnen.

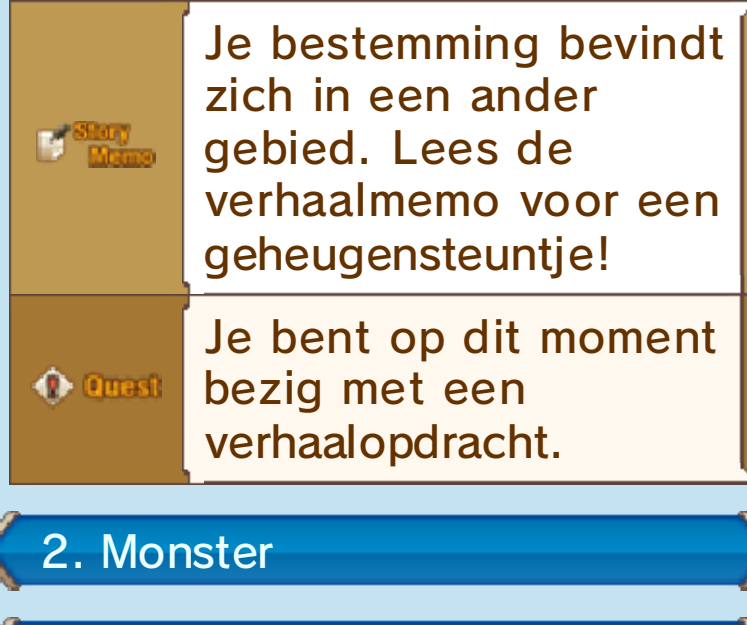

Minikaart

3. Groepsleider

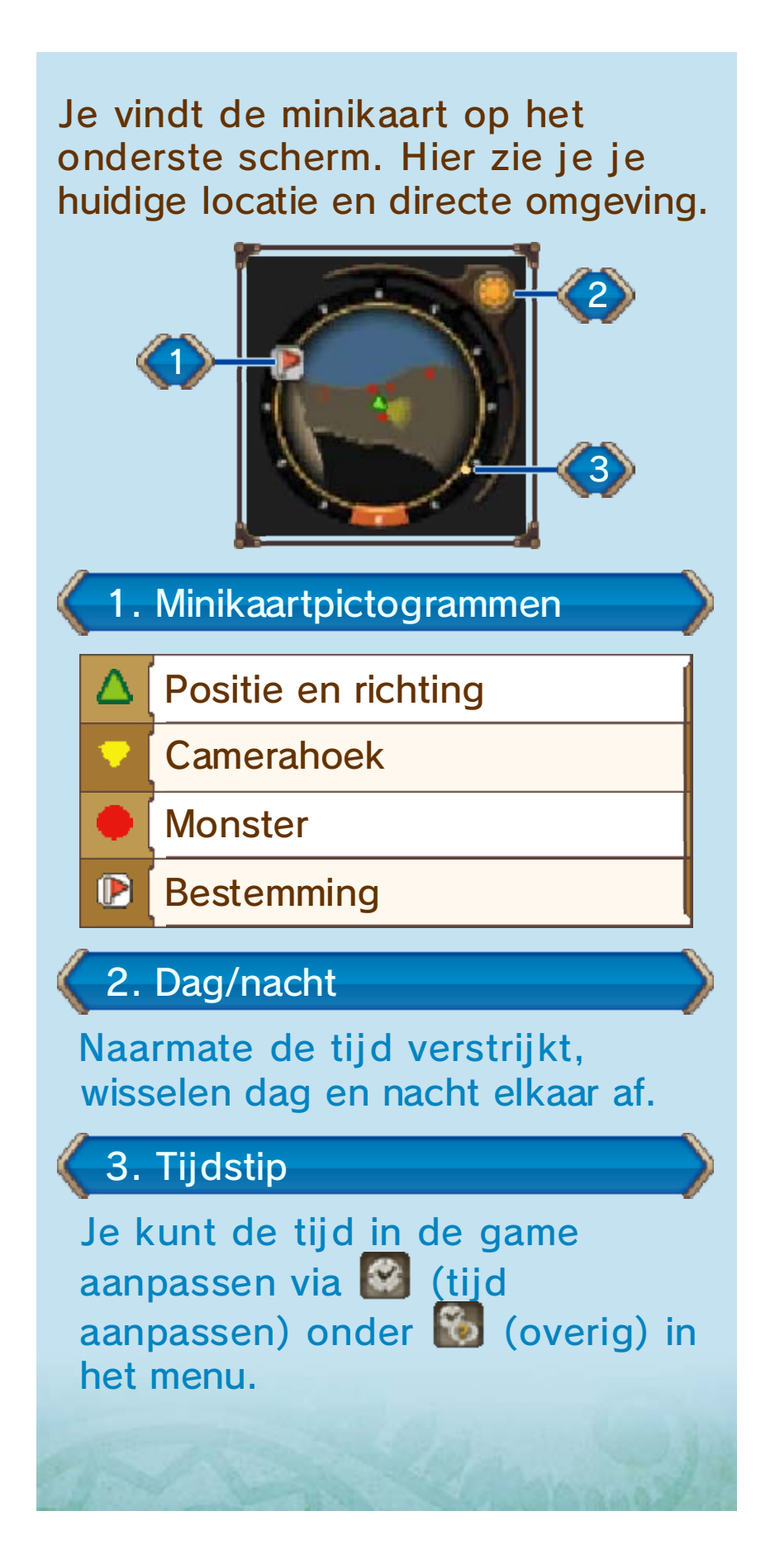

## 10 Een doelwit selecteren

Als je op  $L/R$  drukt, wordt automatisch het dichtstbij zijnde monster als doelwit gekozen en wordt er informatie over getoond. Druk nogmaals op  $L/R$  om van doelwit te veranderen.

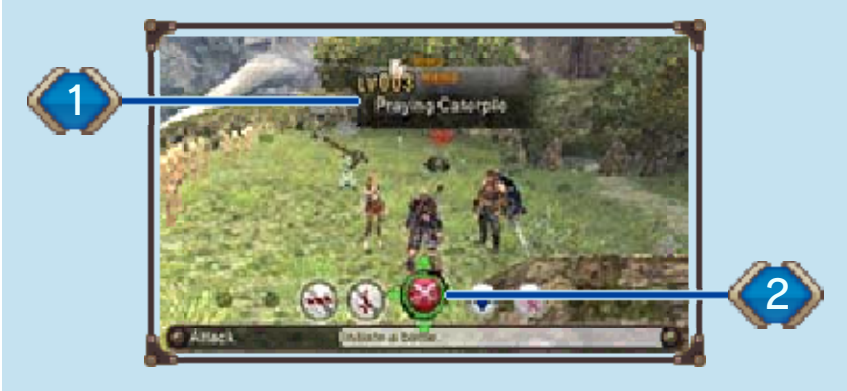

#### 1. Doelwitvenster

Dit laat het niveau van het monster zien en, indien van toepassing, het gedragstype. De kleur van het venster geeft het gevaarsniveau aan.

# **Gedragstypen**

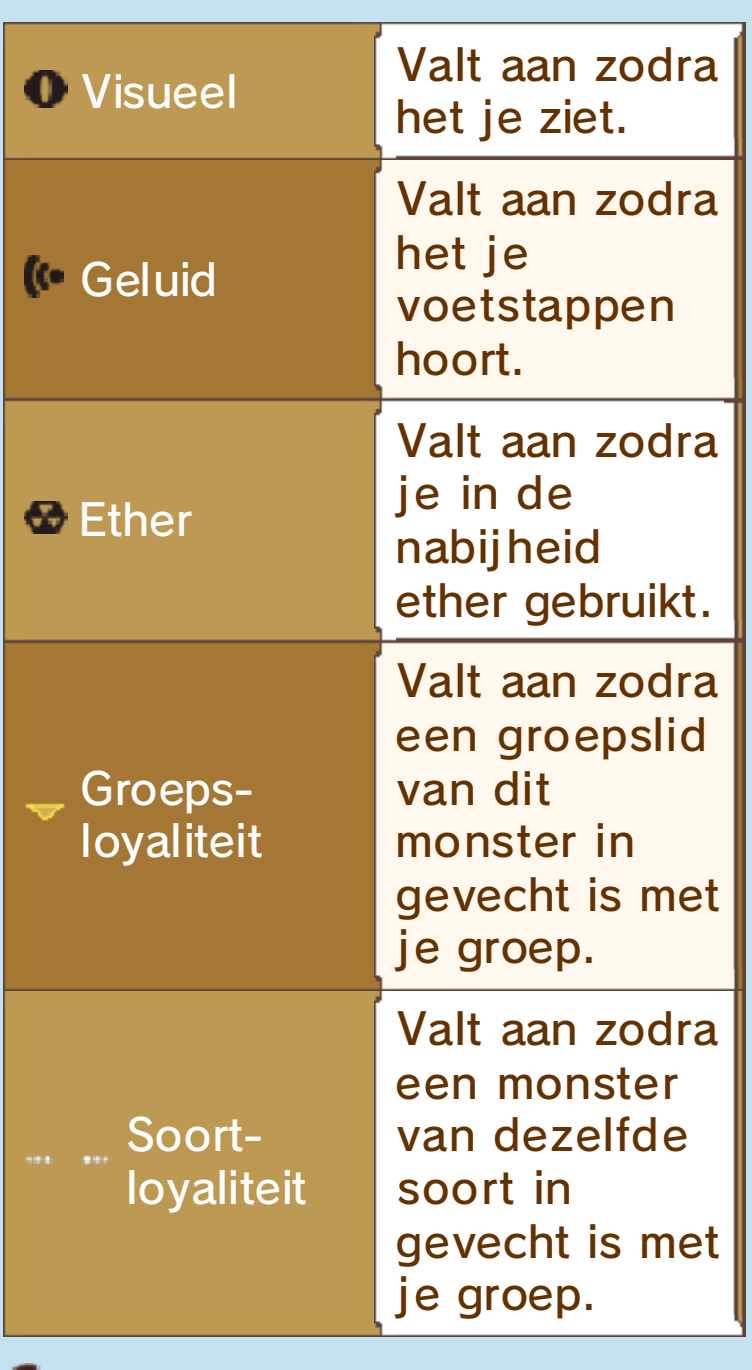

## **G**evaarsniveau

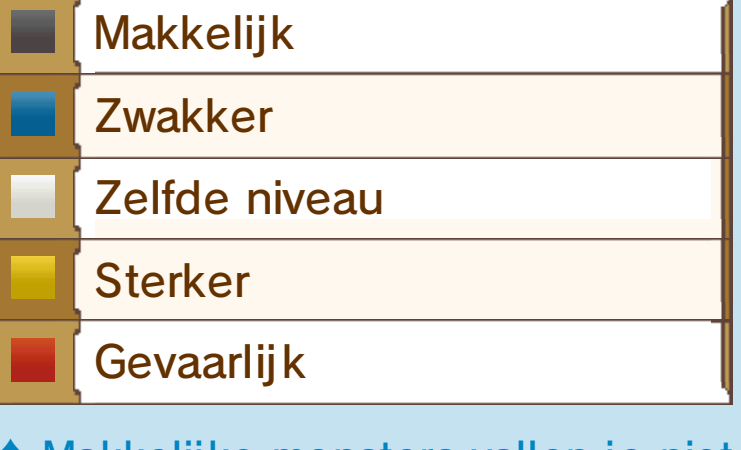

♦ Makkelij ke monsters vallen je niet aan, tenzij het een uniek monster

is. Unieke monsters zijn vijanden die sterk genoeg zijn om hun eigen, unieke naam te hebben.

## 2. Vechten / Lokken

Maak een keuze met ☆ en druk op  $\circledA$  om te bevestigen.

♦ Tijdens gevechten kun je soms ook vluchten of een serieaanval uitvoeren.

#### De menu's

Je kunt de menu's gebruiken wanneer je in het open veld bent om interessante informatie in te zien, of instellingen met betrekking tot gevechten aan te passen.

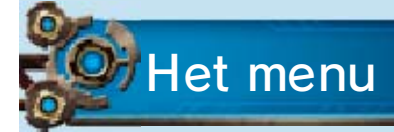

Druk in he t open veld op  $\otimes$ om het men u weer te geve n. Gebruik dan om een keuz e

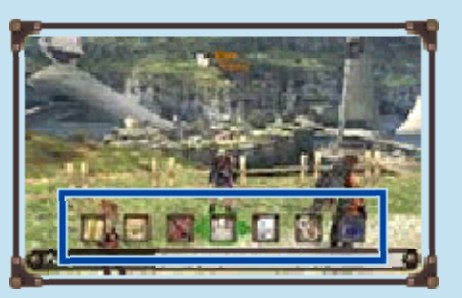

te maken en druk op  $\circledA$  om te bevestigen.

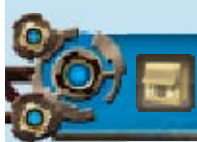

#### **Voorwerpen**

Bekijk je inventaris of gebruik etherkristallen om etherstenen te maken.

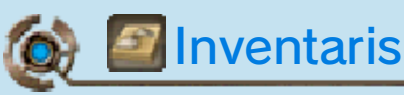

Op het onderste scherm vind je een lijst van al je voorwerpen en op het bovenste scherm vind je gedetailleerde informatie over het geselecteerde voorwerp. Je kunt door de verschillende categorieën bladeren. Druk op  $\heartsuit$  om de verzamelde voorwerpen anders te sorteren. Selecteer een voorwerp en

## druk op  $\circledA$  om het te gebruiken of te verwijderen uit je inventaris.

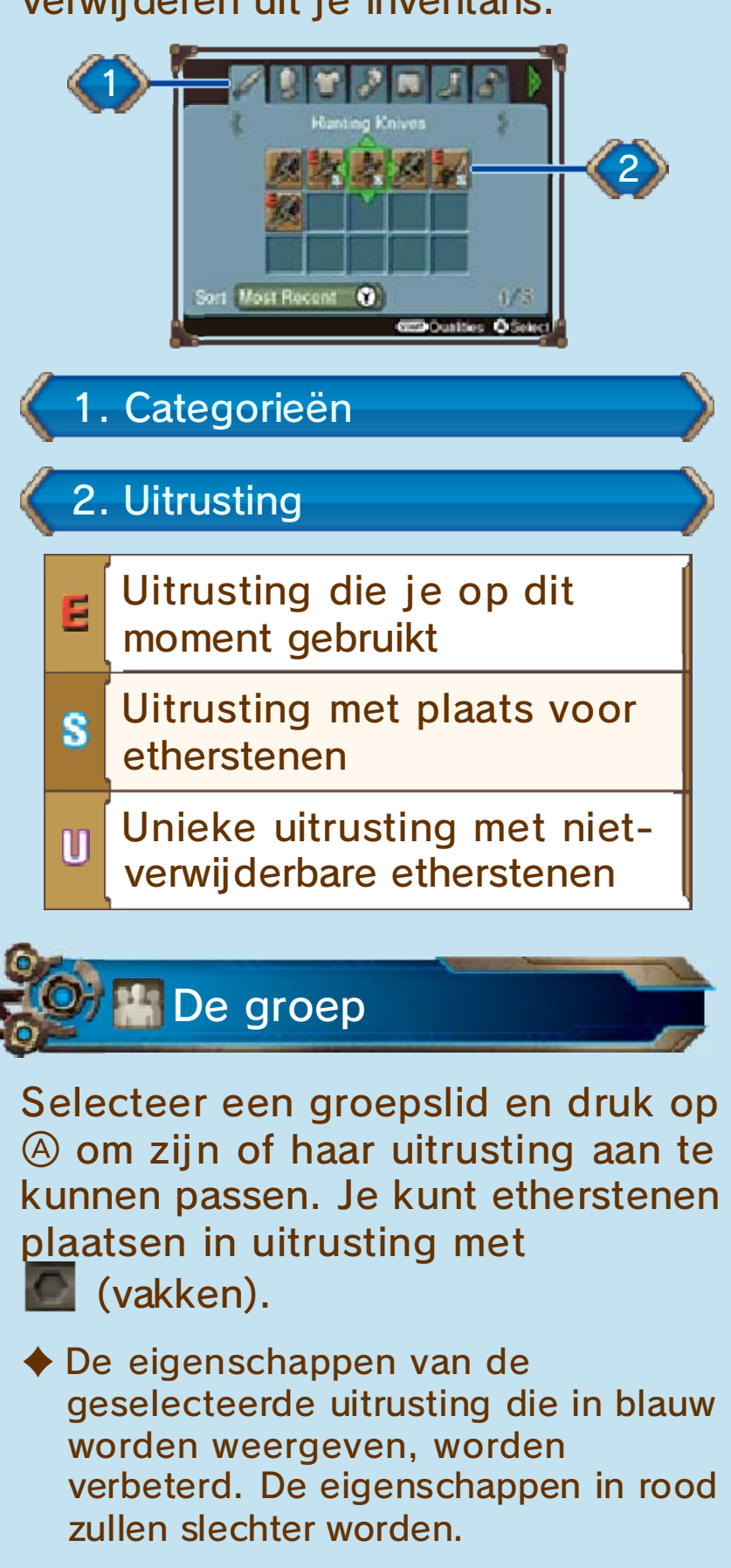

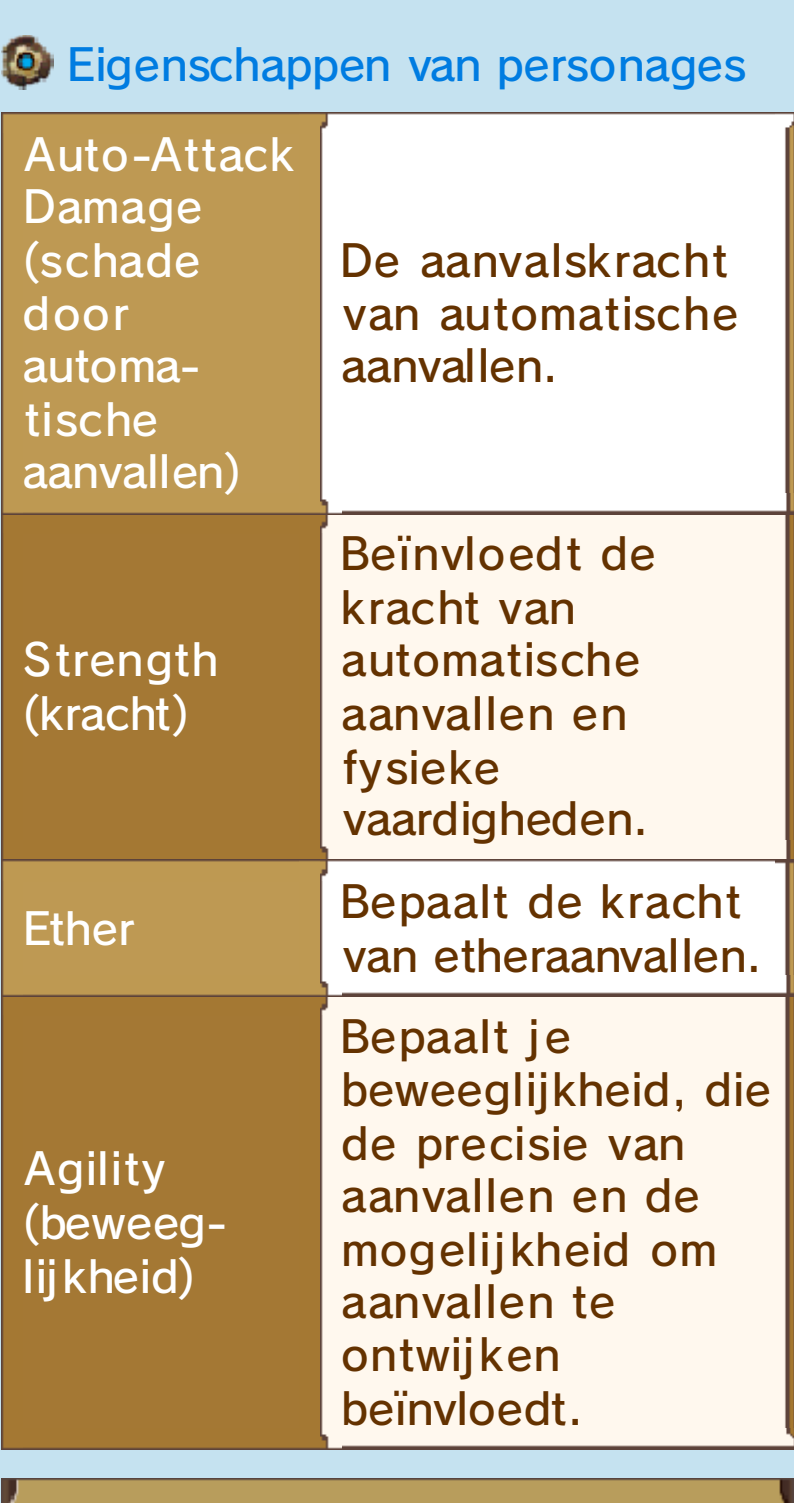

'Ether' is een speciaal soort energie dat voorkomt in deze wereld. De bijbehorende eigenschap kun je onder meer verbeteren door etherstenen in je uitrusting te plaatsen.

## Gevechten: de basis

Alle groepsleden vallen regelmatig vanzelf aan, zonder dat je ze daarvoor opdracht hoeft te geven, maar je kunt ook vaardigheden gebruiken om effectiever te vechten.

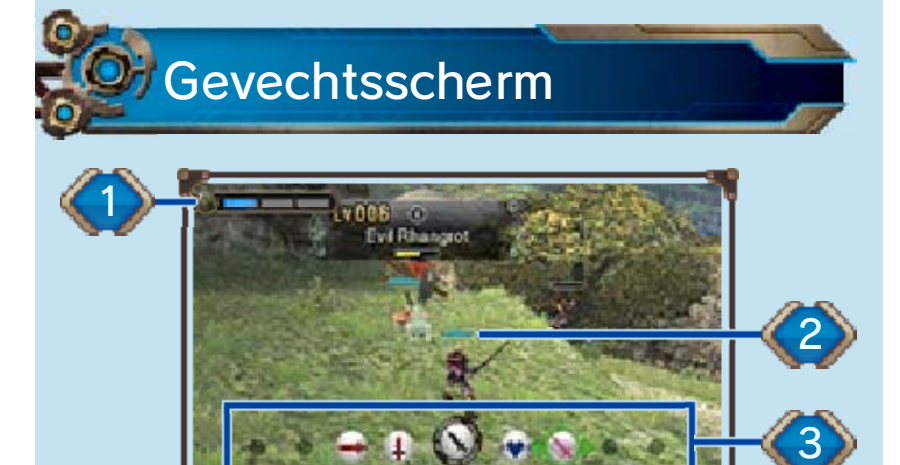

#### 1. Groepsmeter

Geeft de teamgeest van de groep weer. De meter zal in de loop van de game verschijnen.

## 2. HP-meter

Wanneer een personage geen HP (levenspunten) meer overheeft, is hij of zij uitgeschakeld.

#### 3. Gevechtsmenu

Selecteer een vaardigheid met G en bevestig je keuze met  $\bigcirc$ .

Statusvenster

Je vindt dit venster op het onderste scherm. Het geeft informatie over je groepsleden weer.

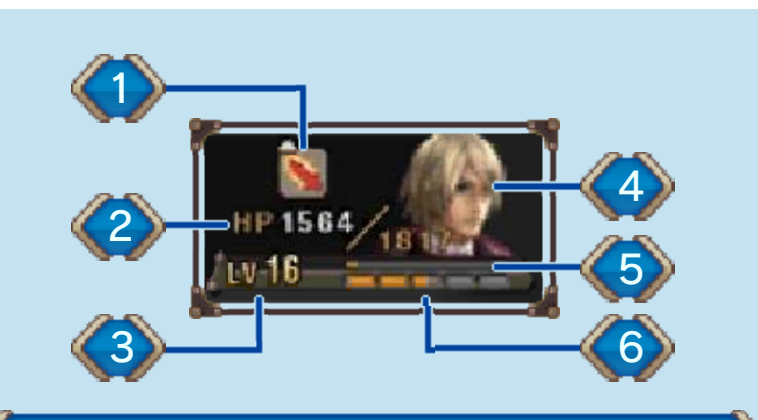

en statusafwijkingen 1. Huidige statusverbeteringen

## 2. Huidige HP / Maximale HP

Wanneer je niet in gevecht bent, zullen de HP van je groep zich langzaam herstellen. Ook uitgeschakelde personages zullen herstellen.

#### 3. Niveau

#### 4. Spanning

leder personage heeft vijf spanningsniveaus (heel laag →  $laag \rightarrow normal \rightarrow hoog \rightarrow heel$ hoog), die zijn of haar gemoedstoestand aangeven. Wanneer het spanningsniveau van een personage hoog is, heeft hij of zij een grotere kans om een kritieke treffer te maken, en minder kans om een aanval te missen.

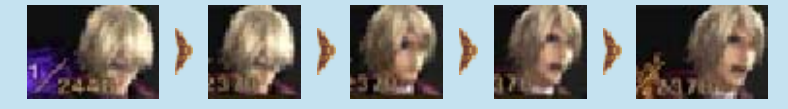

# 5. SP-balk

G

Telkens wanneer deze balk vol is, leert het personage een nieuwe specialiteit.

# 6. EXP-balk

Telkens wanneer deze balk vol is, gaat het personage een niveau omhoog.

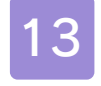

#### 13 Groepsaffiniteit

# Affiniteitskreten

Wanneer ee n groepsli d tijdens ee n gevecht ee n laag spannings niveau heeft ,

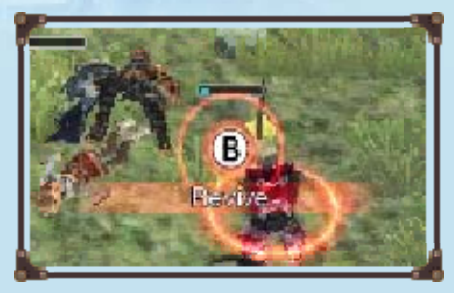

bepaalde statusafwij kingen (zie pag. 16) oploopt of wordt uitgeschakeld, kun je hem of haar een handje helpen. Om te helpen moet je het groepslid benaderen en op drukken wanneer de game daarom vraagt.

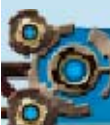

# Affiniteitsacties

Gebruik dez e acties wannee r een gevech t begint en/o f tijdens ee n gevecht doo r

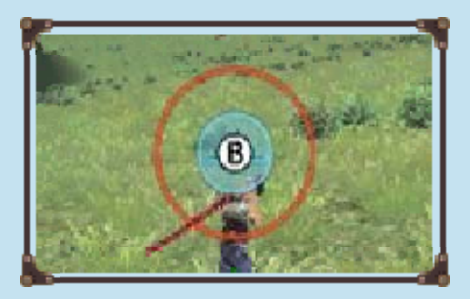

op  $\circled{b}$  te drukken wanneer de game daarom vraagt. Probeer de knop precies in te drukken op het moment dat de rode en de blauwe cirkel even groot zijn en elkaar overlappen.

#### **Affiniteit**

Groepsleden met een sterke affiniteit kunnen extra vaak aanvallen in gevechten, hun vrienden helpen als die verdoofd zijn, en nog veel meer. Je kunt de affiniteit tussen groepsleden verbeteren met affiniteitskreten en affiniteitsacties, of door ze elkaar verzamelvoorwerpen cadeau te laten doen via (verzamelvoorwerpen) in de inventaris (zie pag. 11).

 $\blacklozenge$  De vijf affiniteitsniveaus zijn van zwak naar sterk:  $\mathbf{C}$ ,  $\mathbf{C}$ ,  $\mathbf{C}$ , en  $\bigtriangledown$ . Je kunt de affiniteit tussen de personages in je groep bekijken in **O** (affiniteitsschema) onder **beiden** (dagboek).

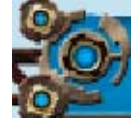

# Gevechten winnen

Wanneer de groep een monster verslaat, zal ieder lid EXP, AP en SP verdienen. Wanneer een schatkist verschijnt, kun je die openen om voorwerpen te bemachtigen.

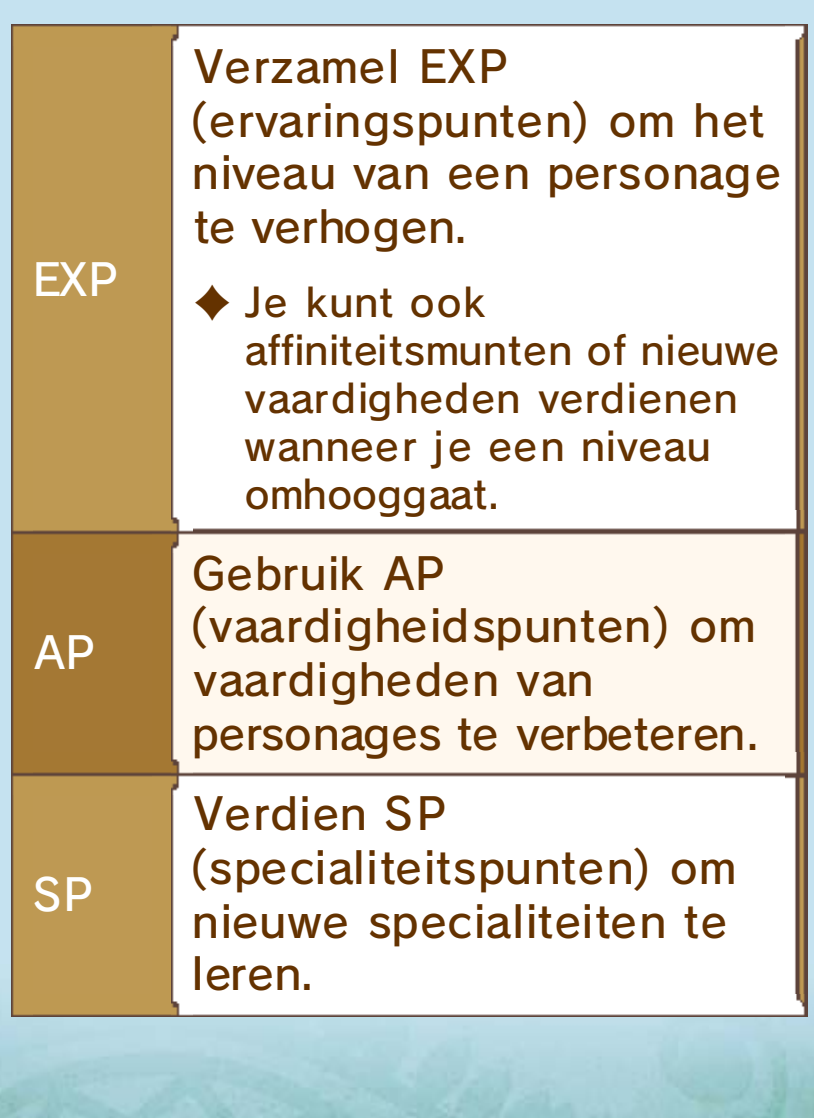

## Vaardigheden

Kies vals je groepslede n worde n verbonden do or een blauwe lij n, om ee n

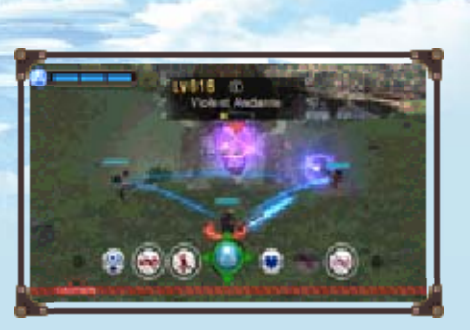

serieaanval in te zetten. Hiermee kan de groep herhaaldelij k aanvallen met vaardigheden tot de serieaanval is voltooid.

♦ Door achter elkaar vaardigheden van dezelfde kleur te gebruiken, maak je de serie langer en vergroot je de schade die je toebrengt of de HP die je geneest.

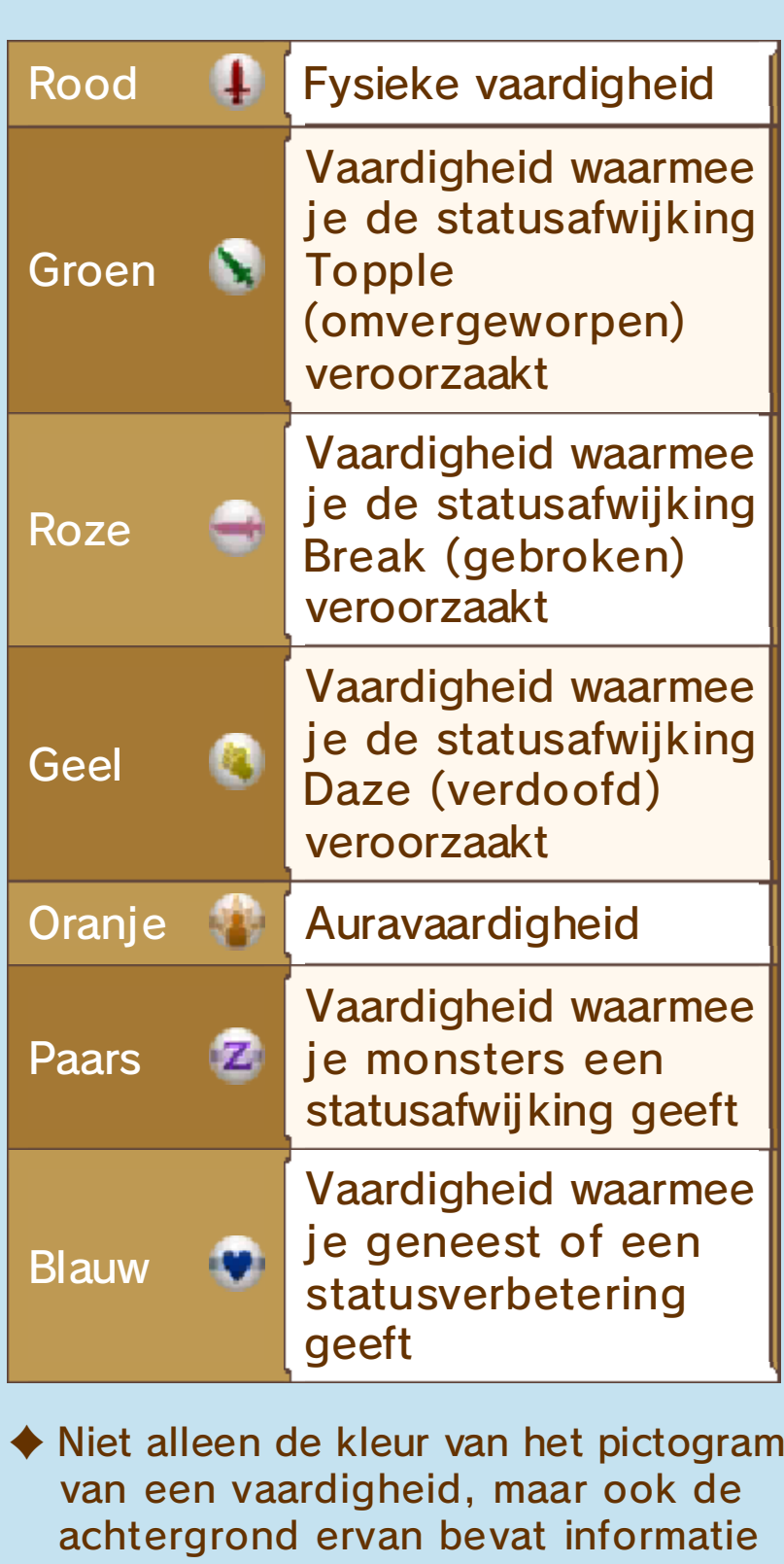

over het effect. De horizontale balk in de achtergrond van **V** geeft bijvoorbeeld aan dat het een

ethervaardigheid is.

#### Speciale vaardigheden

De unieke speciale vaardigheid van elk personage vind je in het midden van het gevechtsmenu. Je kunt deze vaardigheden op elk moment in een serieaanval gebruiken met vaardigheden van een andere kleur zonder de serie te breken.

#### 15 Statusverbeteringen

Sommige van de vaardigheden van je groepsleden en sommige aanvallen van monsters kunnen de eigenschappen van een personage beïnvloeden. Deze effecten verdwijnen vanzelf aan het eind van het gevecht of na enige tijd.

◆ Als je 'Buff/Debuff Info' (informatie over statusverbeteringen/-afwijkingen) in 1 (opties) instelt op EVERY TIME (elke keer), kun je tijdens gevechten op <mark>START</mark> drukken om een uitleg van de betreffende status te bekijken.

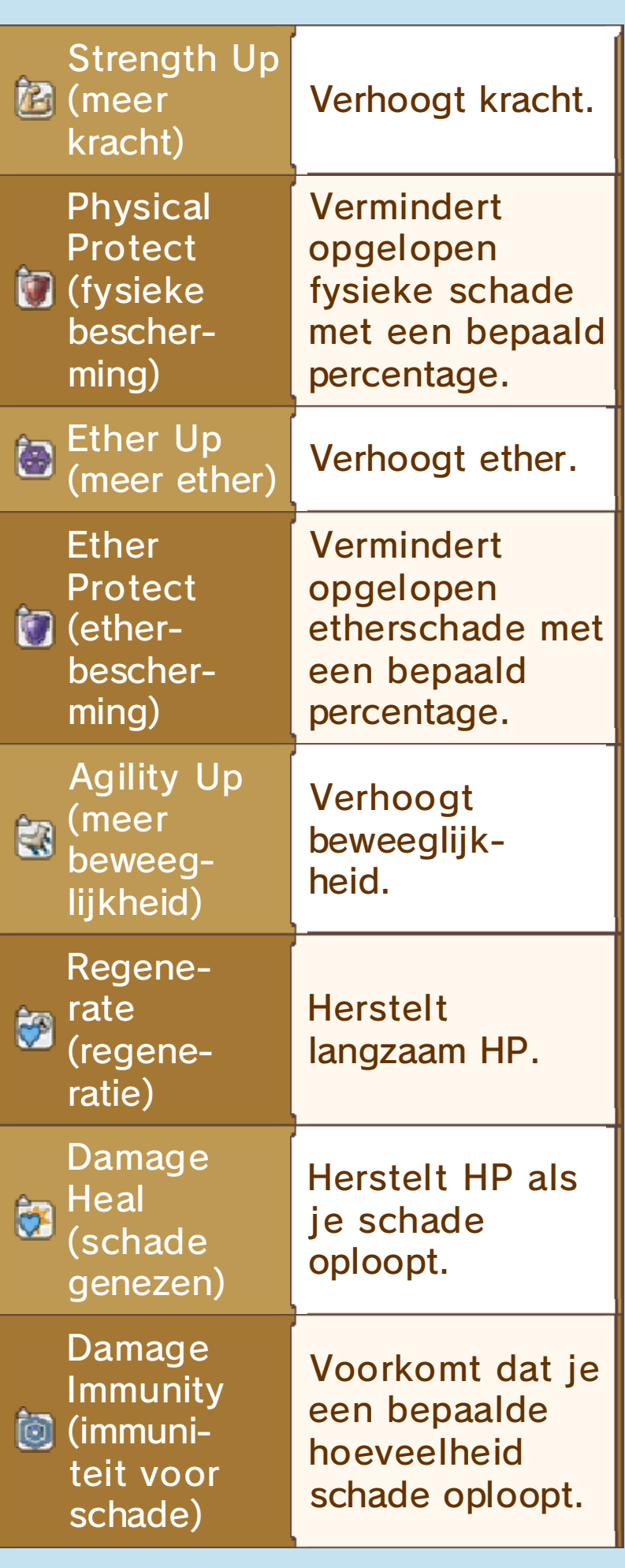

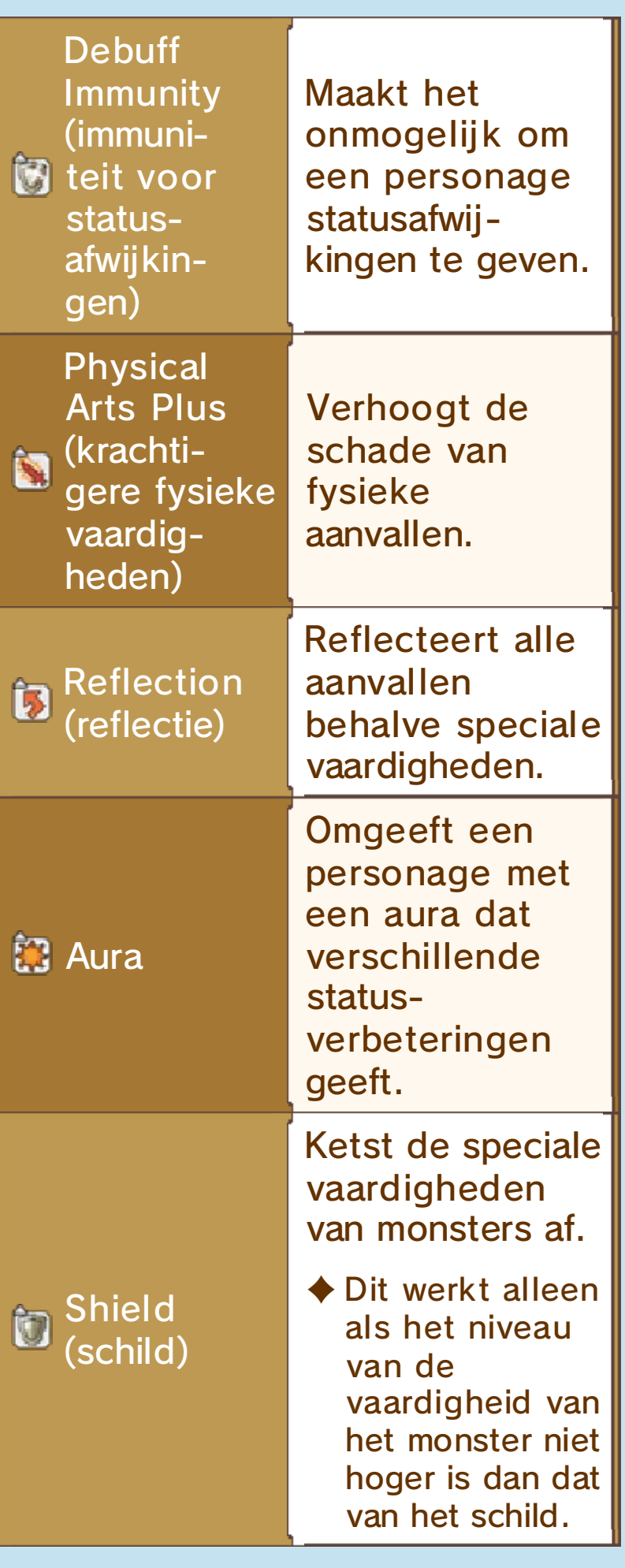

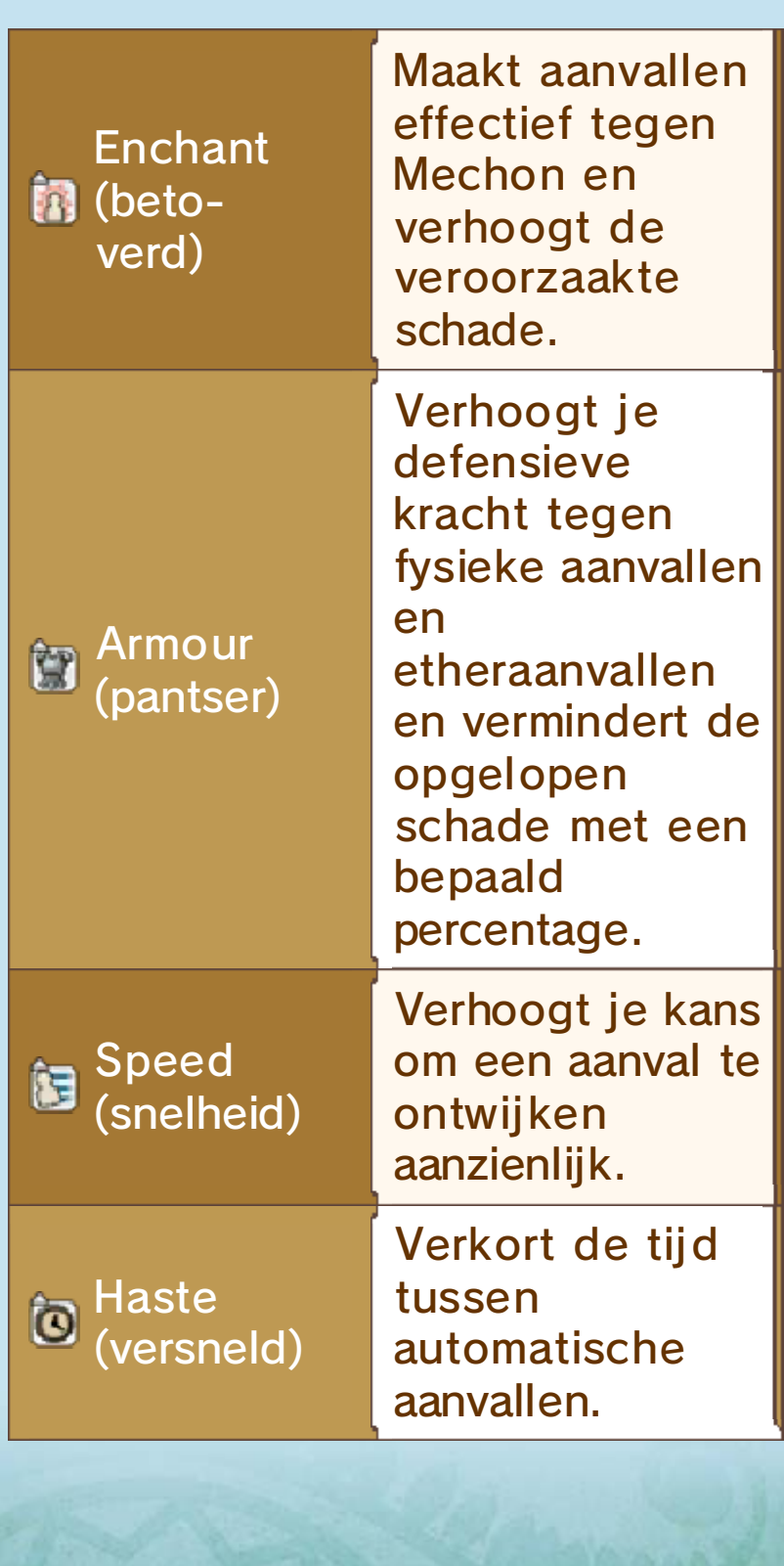

# 16 Statusafwijkingen

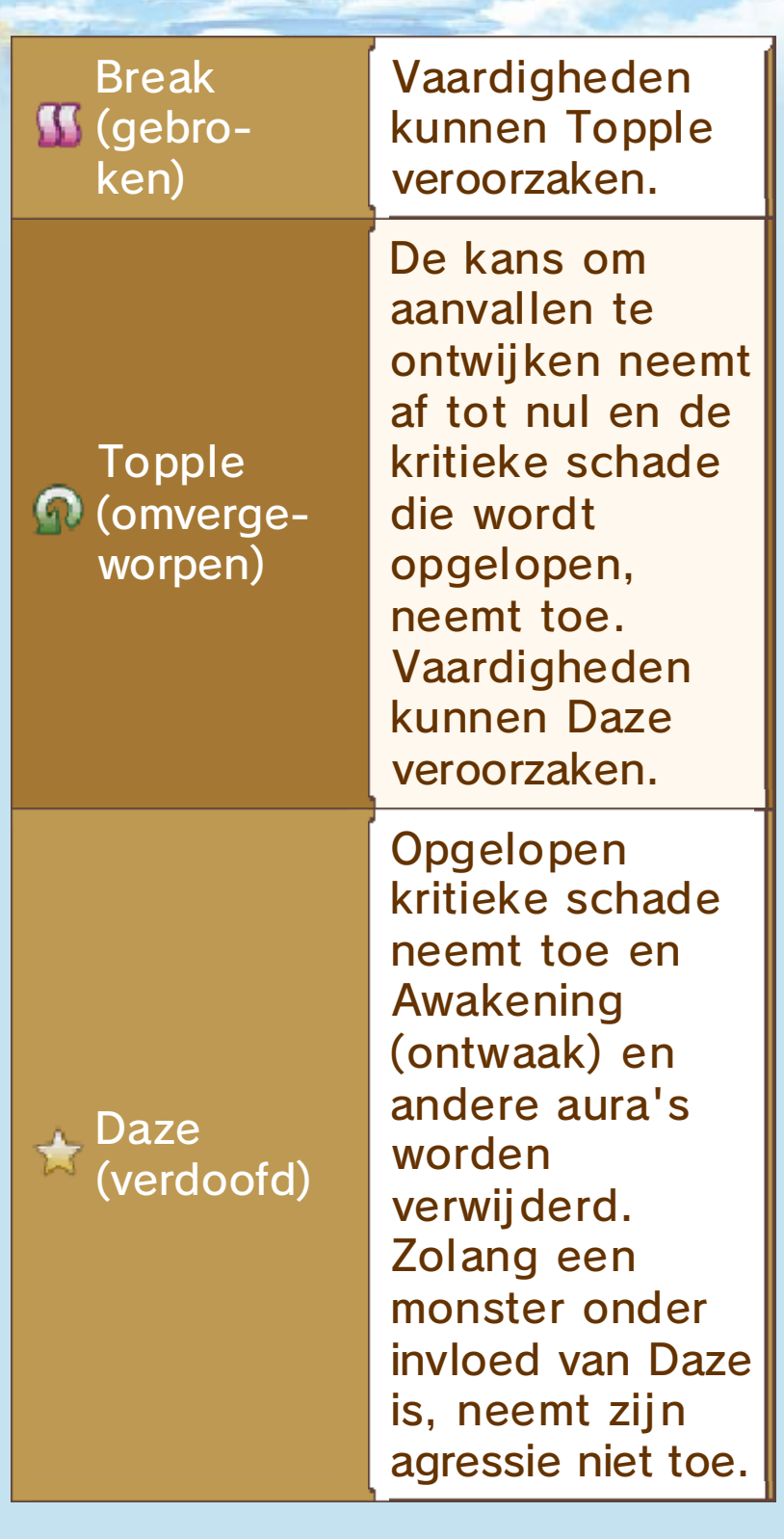

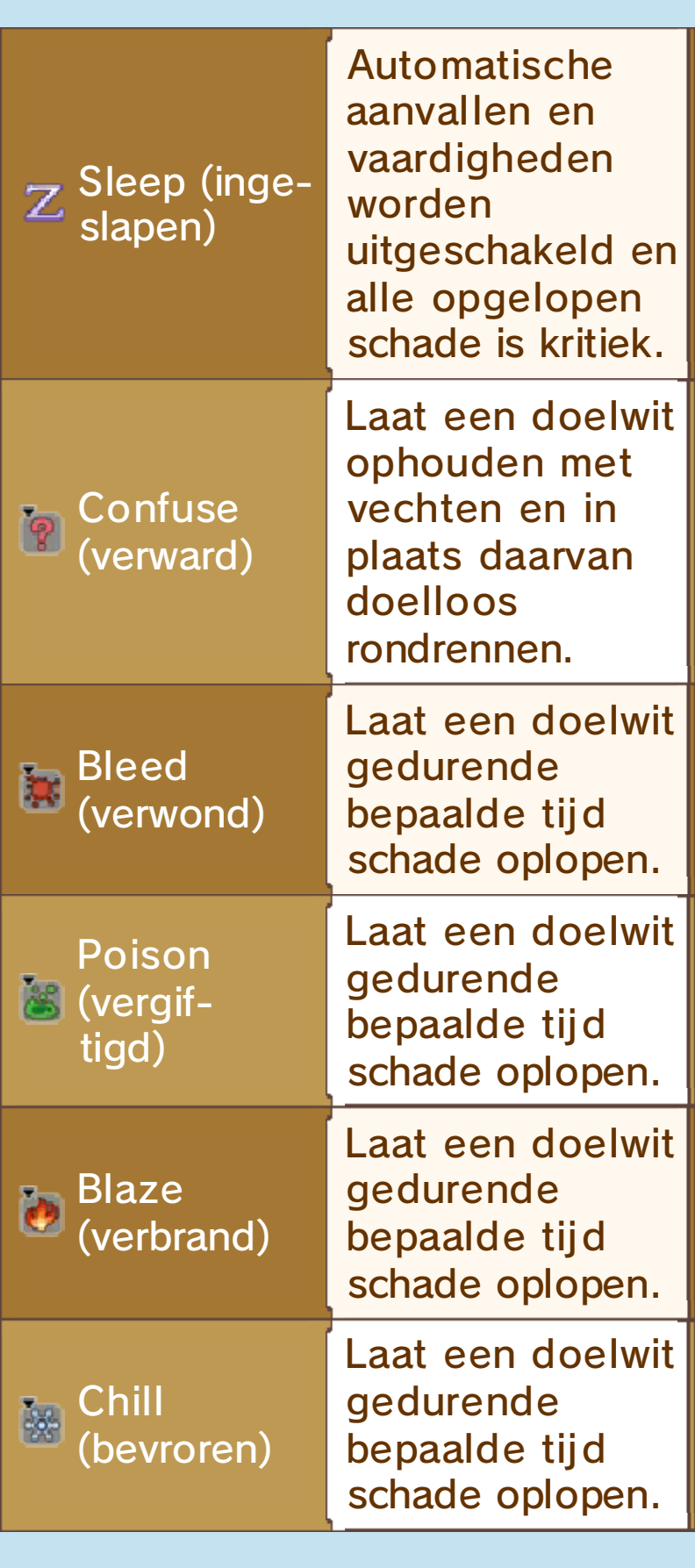

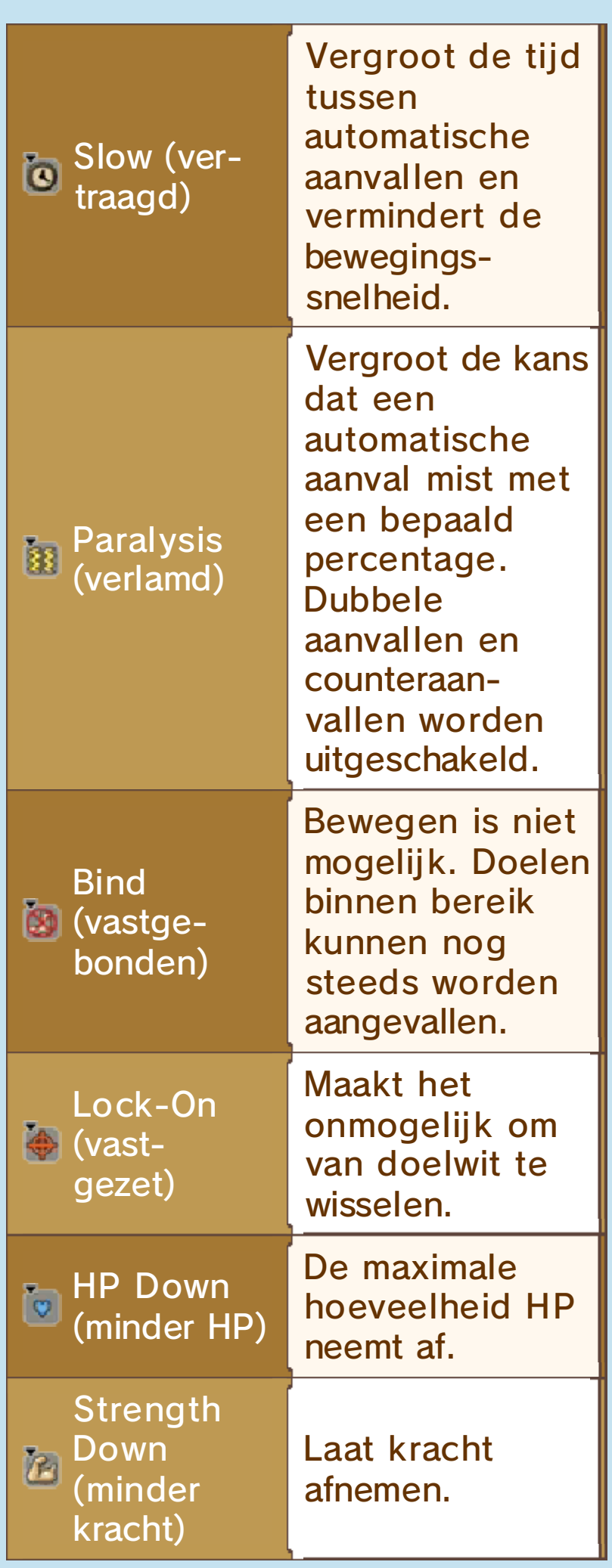

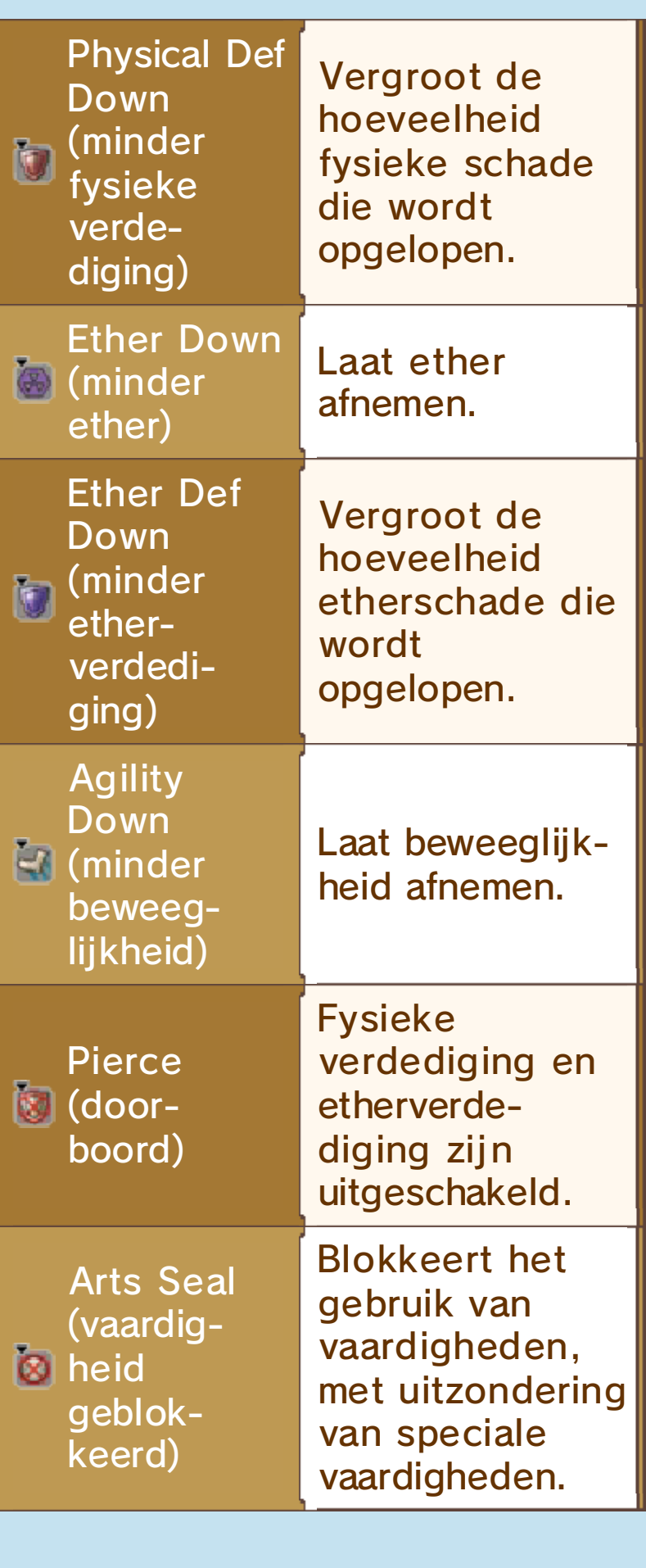

Aura Seal **(aura**) geblokkeerd)

Voorkomt dat aura-effecten worden geactiveerd.

#### Spike (stekel)

Je groepsleden kunnen schade of statusafwij kingen oplopen als je monsters met Spike te dicht nadert of aanvalt.

#### Vragen en antwoorden

schade laten toebrengen aan Mechon? Hoe kan ik mijn bondgenoten

Je kunt de Monado-vaardigheid (ENCHANT (betoveren)) gebruiken om groepsleden schade aan Mechon toe te laten brengen.

 $\blacklozenge$  Het effect van Enchant is tijdelijk en verdwijnt na een poosje weer.

Wat moet ik doen als de Monado-aanvallen niet werken?

Als je groepsleden zijn verbonde n door een blauwe lijn, kies da n om een serieaanval (zie pag. 14) te beginnen. Je zult Break en dan Topple moeten veroorzaken bij sommige vijanden voor je ze effectief kunt aanvallen.

♦ Hoe hoger de affiniteit tussen groepsleden, hoe makkelijker het is om serieaanvallen uit te voeren.

## Waarom verlies ik steeds tch gevechten?

Probeer je groepsleden uitrusting te geven waarmee de schade van hun automatische aanvallen of hun kracht toeneemt (zie pag. 11). Je kunt ook hun vaardigheden verbeteren via « (vaardigheden) onder **Mulle** (vaardigheden en specialiteiten) in het menu. Teruggaan naar een vorig gebied om daar het niveau van je groepsleden toe te laten nemen is ook een goede methode. Zodra je groepsleden drie niveaus hoger zijn dan de vijanden, zul je merken dat gevechten een stuk makkelijker worden.

## Hoe stel ik ook al weer to specialiteiten in?

Ga allereerst naar het menu en kies dan **Music (vaardigheden en** specialiteiten), gevolgd door ssa (specialiteitenschema's). Vervolgens kun je kiezen van welke tak je wilt dat een personage de specialiteiten leert. Je kunt ook affiniteitsmunten (zie pag. 13) gebruiken om personages de specialiteiten van andere groepsleden te laten gebruiken via Skill Links (specialiteitenlinks).

◆ Door Reyn bijvoorbeeld Battle Character (vechtlustig karakter) te laten leren, neemt de aanvalskracht toe van het wapen dat hij gebruikt. Door Shulk Healing Wisdom (genezerswij sheid) te laten leren, neemt de kracht toe van zij n genezende vaardigheden.

#### Mijn groepsmeter vult zich nauwelijks... Wat is er aan de chand?

De groepsmeter zal zich sneller vullen als je de bonuseffecten van de vaardigheden van je groepsleden gebruikt. Laat Shulk bij voorbeeld monsters van achteren aanvallen met Back Slash (rugslag) om extra schade toe te brengen.

- ♦ De vereisten voor het bonuseffect van een vaardigheid vind je in het rood geschreven in de beschrij ving van de vaardigheid in het gevechtsmenu.
- ◆ Een andere manier om de groepsmeter te vullen is door succesvol Burst Affinit y(ontladingsaffiniteit) uit te voeren.

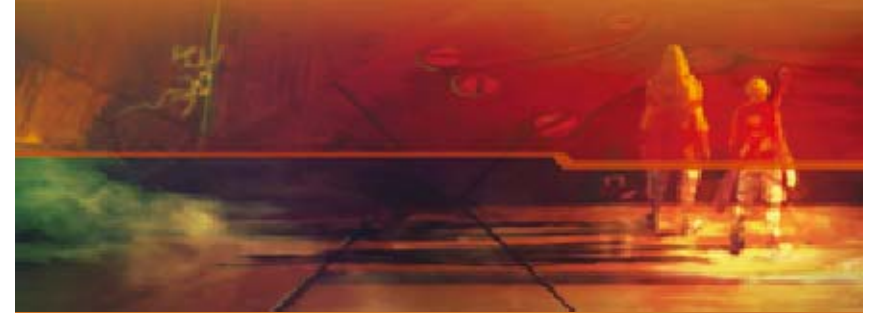

# 18 Verzameling

In d e verzameling ku n je 3D-modelle n va n verschillend e personages, e n

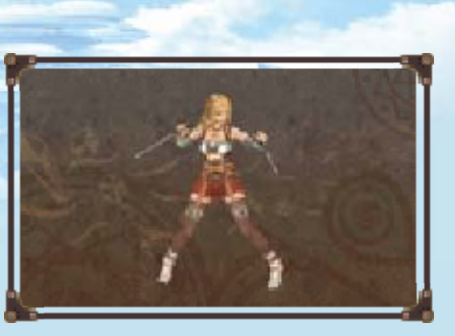

muziek uit de game verzamelen.

 $\blacklozenge$  Als je een hoofdtelefoon gebruikt, kun je zelfs naar de muzieknummers luisteren terwijl het systeem is dichtgeklapt.

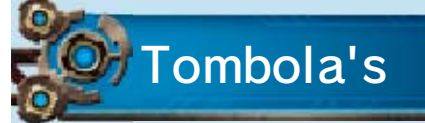

Je kunt je verzameling uitbreiden door mee te doen met de modellentombola en de muziektombola. Om mee te doen heb je tombolamunten nodig.

Tombolamunte nverdienen

**O** Tombolamunten verdienen via **StreetPass** 

Als je StreetPass hebt ingeschakeld voor Xenoblade Chronicles 3D, verdien je twee tombolamunten bij elke keer dat je een andere speler ontmoet via StreetPass.

#### **O** Tombolamunten verdienen met speelmunten

Je kunt vijf speelmunten omwisselen voor één tombolamunt. Je verdient speelmunten door rond te lopen met je New Nintendo 3DS-systeem.

#### **O** Tombolamunten verdienen met een amiibo

Als je de amiibo van Shulk hebt, kun je die eens per dag gebruiken om drie tombolamunten te verdienen.

#### StreetPass inschakelen

Je kunt StreetPass inschakelen door in het verzamelingsmenu MANAGE STREETPASS (StreetPass beheren) te kiezen.

♦ Via deze optie kun je StreetPass ook uitschakelen.

## **Contactgegevens**

Meer informatie over onze producten is te vinden op de Nintendo-website: www.nintendo.com

Voor hulp bij het oplossen van problemen lees je de handleiding van je Nintendo 3DS-systeem, of ga je naar: support.nintendo.com